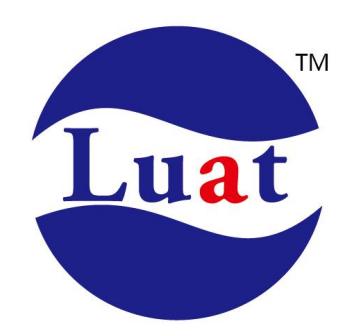

**Luat 4G LTE** 模块 **QAT** 命令手册 **V1.0.0**

适用模块:**Air780/Air600** 系列 发布时间:**2023/02/16**

# 修改记录

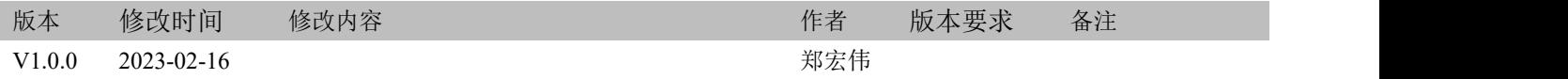

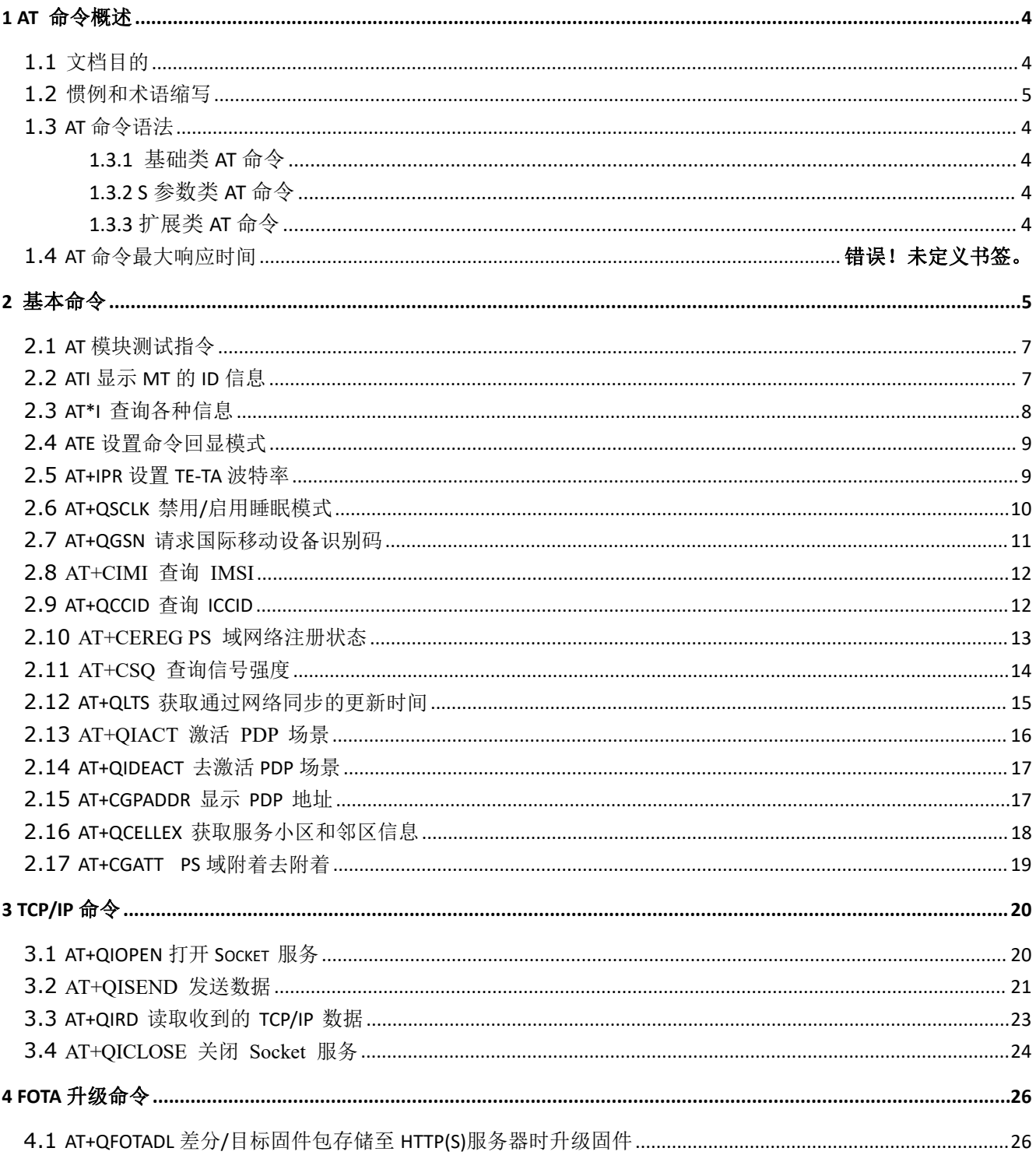

# <span id="page-3-0"></span>**1 AT** 命令概述

### <span id="page-3-1"></span>**1.1** 文档目的

本手册详细介绍了合宙Luat LTE模块做支持的 QAT 命令集。

### <span id="page-3-2"></span>**1.2 AT** 命令语法

本手册中所有命令行必须以"AT"或"at"作为开头,以回车(<CR>)作为结尾。响应通常紧随命令之后,它的样式是"<回 车><新行><响应内容><回车><新行>"(<CR><LF><响应内容><CR><LF>) 。整本手册里, 只有<响应内容>被自始至终介 绍,而<回车><新行>被有意省略了。

合宙无线模块提供的AT 命令包含符合GSM07.05、GSM07.07 和ITU-T Recommendation V.25ter 的命令.

所有AT 命令从语法上可以分为三类: "基础类", "S 参数类"以及"扩展类", 分别介绍如下:

### <span id="page-3-3"></span>**1.3.1** 基础类 **AT** 命令

这类AT 命令具有"AT<x><n>"或者"AT&<x><n>"格式,其中"<x>"是命令;"<n>"可以是一个或者多个参数。例如: "ATE<n>",该命令用于为DCE 开关回显功能,即DCE 会依据"<n>"值决定是否把接收的字符回显给DTE。"<n>"是选配 参数,若没有赋值,模块将使用默认值。

### <span id="page-3-4"></span>**1.3.2 S** 参数类 **AT** 命令

这类AT 命令格式为"ATS<n>=<m>", 其中"<n>"是S 寄存器的索引; "<m>"是赋予的值。"<m>"是选配参数, 若没有赋 值,模块将使用默认值。

### <span id="page-3-5"></span>**1.3.3** 扩展类 **AT** 命令

一般来讲,扩展类命令依据功能可以分为以下几种类型:

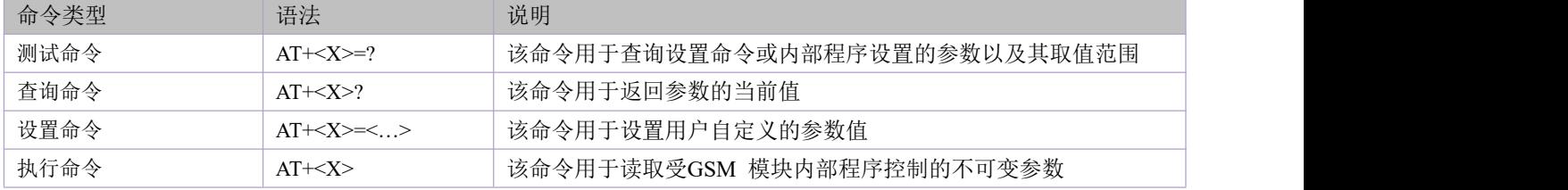

#### 扩展类命令语法:

在命令行 TA 返回结果中<>内为必配参数, [ ]内为选配参数; 在每条命令中,选配参数和必配参数必须按照规定的顺序排列,各参数间必须用逗号隔开; 字符串参数一般放在双引号中; 实际使用中, <>, [ ]不必输入。

#### 一行内同时输入多条 **AT** 命令的语法:

数条 AT 命令可以被放在同一命令行中输入。这样则不需要在每条命令的开头输入"AT"或 "at",仅需要在命令行的开 头输入"AT"或"at"即可。请注意: 在扩展类的命令后面, 应增加一个分号作为定界符, 基础类命令以及S参数命令则不用 输入分号。

例如: フィング・シー しんしゃ しんしゃ しんしゃ しんしゃ しんしゃ しんしゃ しんしゅう

#### **ATE0&W+CREG=2;&W**

**OK**

**AT+CFUN=1;+CIMI;+VER**

**AirM2M\_720\_V524\_LTE\_AT\_NAND**

**460012336904515**

### <span id="page-4-0"></span>**1.3** 惯例和术语缩写

本手册中模块可以被称为如下术语:

- 1) ME (移动设备), 它可包括移动终端(MT), 终端适配器(TA)
- 2) MS (移动台), 它包括移动设备(ME)和用户识别模块(SIM)
- 3)TA (终端设配器)
- 4)DCE (数据通信设备) 或者传真 DCE (传真调制解调器,传真板)

在应用中,控制器通过串口发送 AT 命令来控制 GSM 模块。串口线对端的控制器可以被称为如下术语:

- 1) TE (终端设备) 或
- 2) DTE (数据终端设备) 或者简单地说,一个嵌入式应用

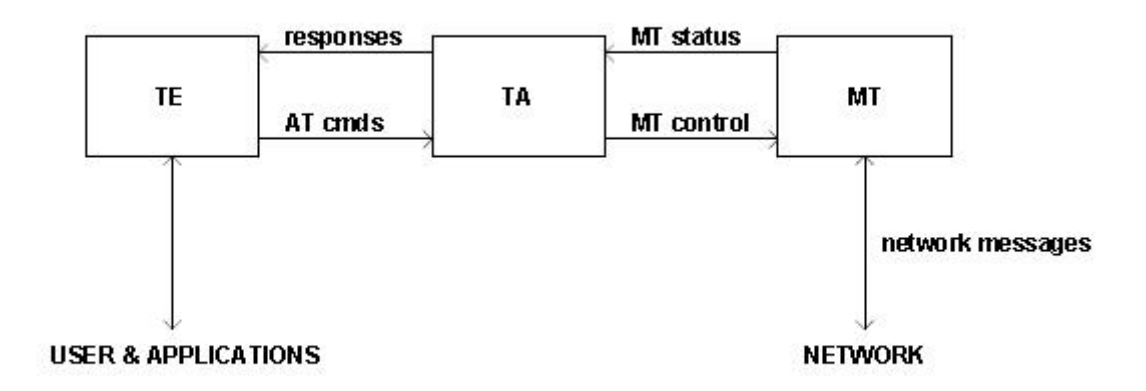

其他术语缩写:

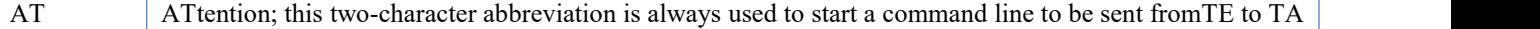

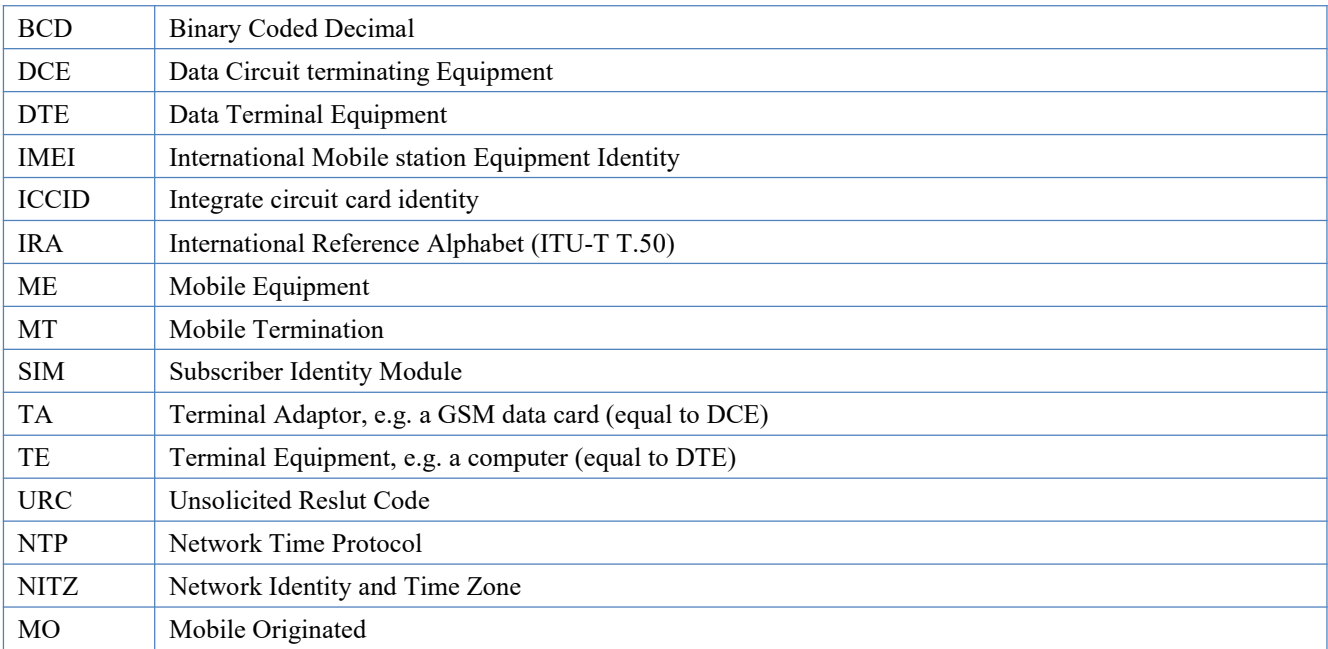

# **2** 基本命令

# <span id="page-6-0"></span>**2.1 AT** 模块测试指令

该命令用于验证上位机与模块之间正常通讯。

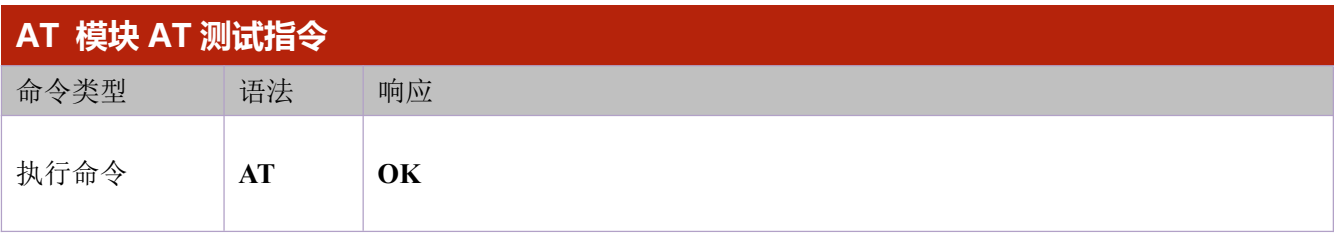

#### 举例 しょうしょう しゅうしょう しゅうしょく

**AT**

**OK**

## <span id="page-6-1"></span>**2.2 ATI** 显示 **MT** 的 **ID** 信息

该命令用于提供 MT 的 ID 信息。

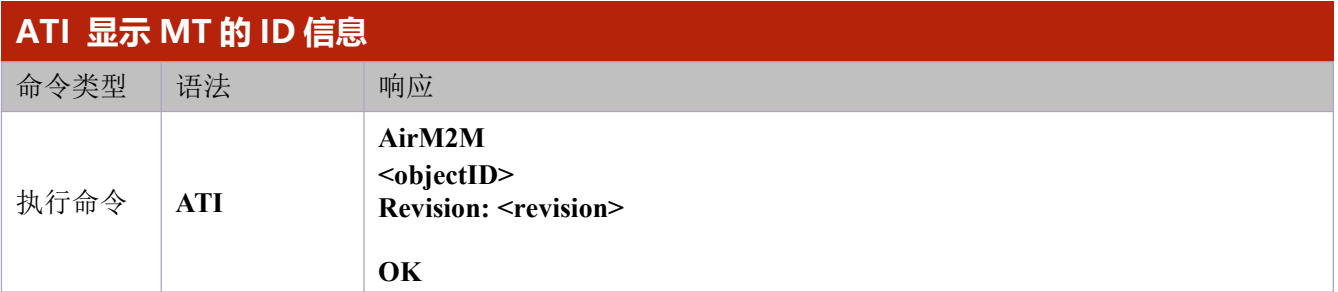

### 参数 しょうしょう しゅうしょう しんしゃく かんしょう

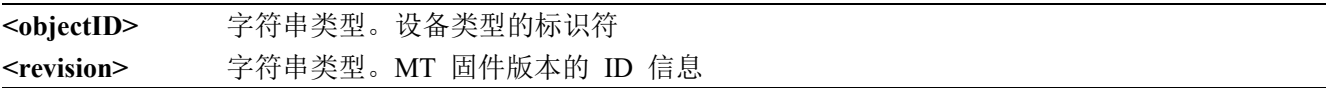

### 举例 しょうしょう しゅうしょう しんしょう しんしゅう

**ATI**

**AirM2M**

**Air780E**

**Revision: AirM2M\_780E\_V1039\_LTE\_QAT**

**OK**

# <span id="page-7-0"></span>**2.3 AT\*I** 查询各种信息

该命令用于提供 MT 信息集合。

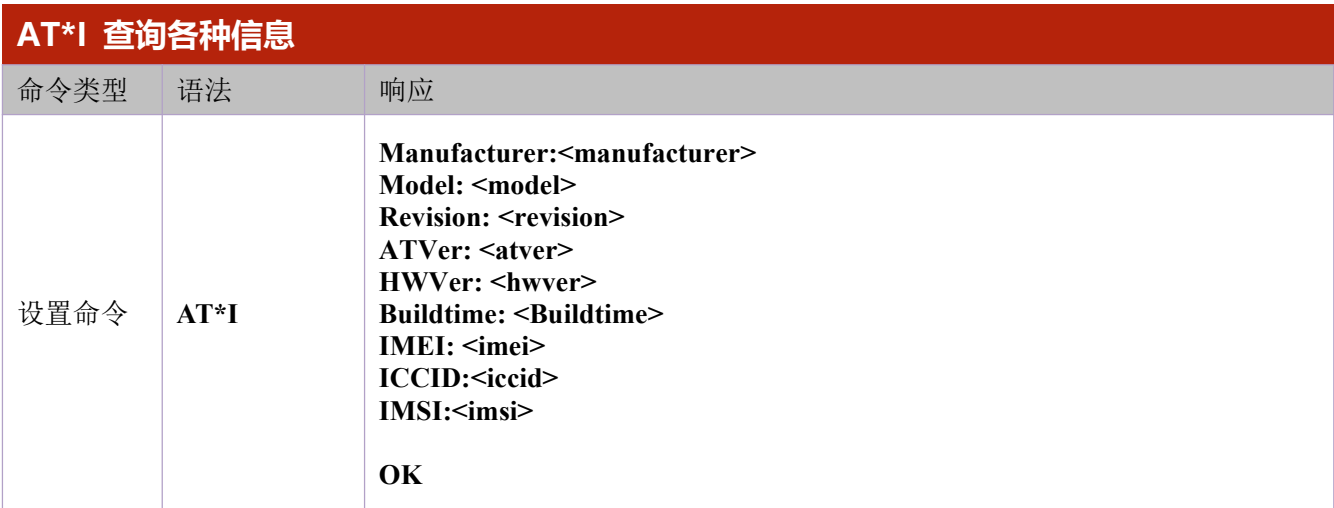

### あいしゃ ちょうしゃ あいしゃ あいしゃ あいしゃ あいしゃ かいしん あいしゃ

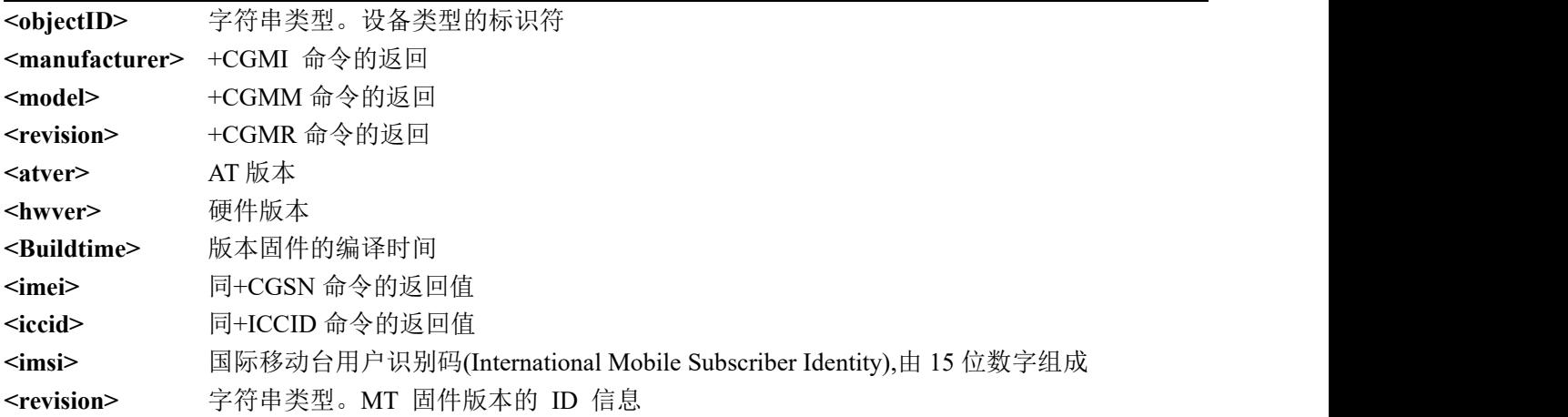

### 举例 しょうしょう しゅうしょう しんしょう

#### **AT\*I**

**Manufacturer: AirM2M Model: Air780E Revision: AirM2M\_780E\_V1039\_LTE\_QAT HWver: A12 Buildtime: Feb 9 2023 10:36:53 IMEI: 868739057053443 ICCID: 89860621260002571479 IMSI: 460060086257147**

**OK**

# <span id="page-8-0"></span>**2.4 ATE** 设置命令回显模式

执行命令设置 TA 在命令模式下,是否可以回显从 TE 接收到的字符。

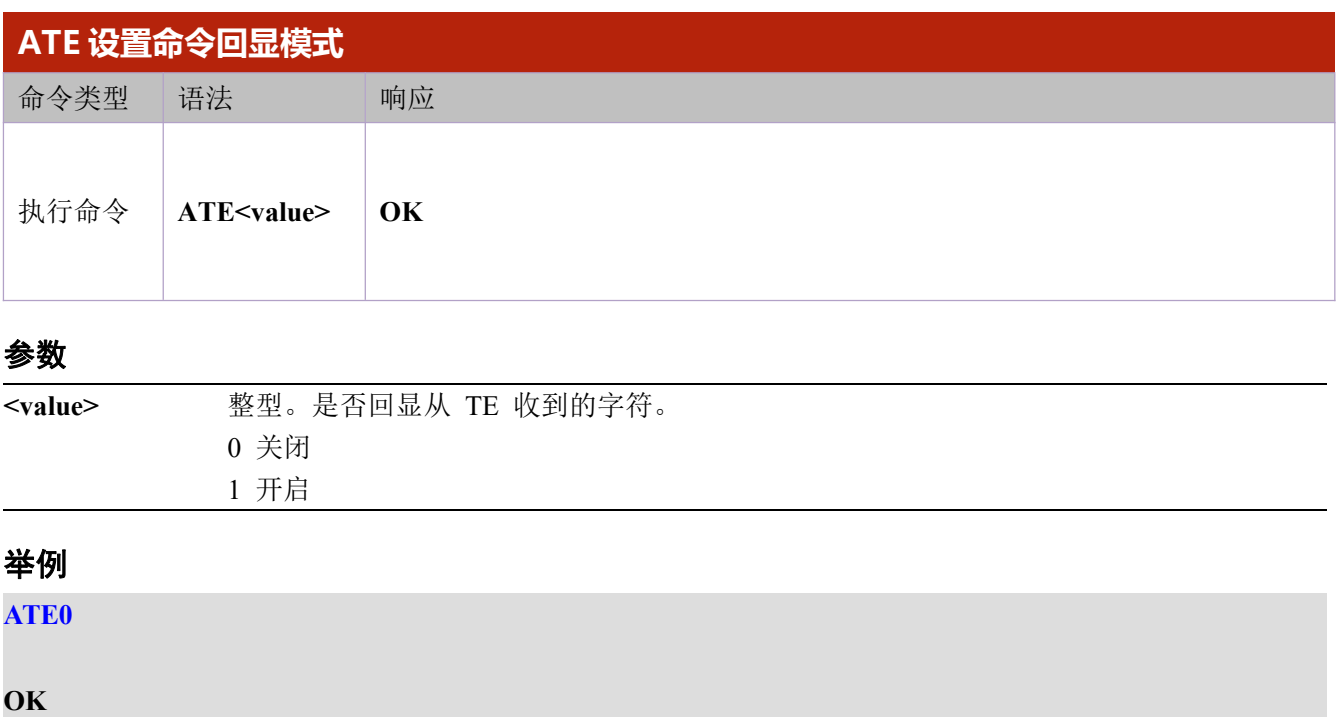

### <span id="page-8-1"></span>**2.5 AT+IPR** 设置 **TE-TA** 波特率

该命令用于查询和设置串口的波特率。默认波特率值(<rate>)为 115200 bps。<rate>的设置不会被 AT&F 恢复。

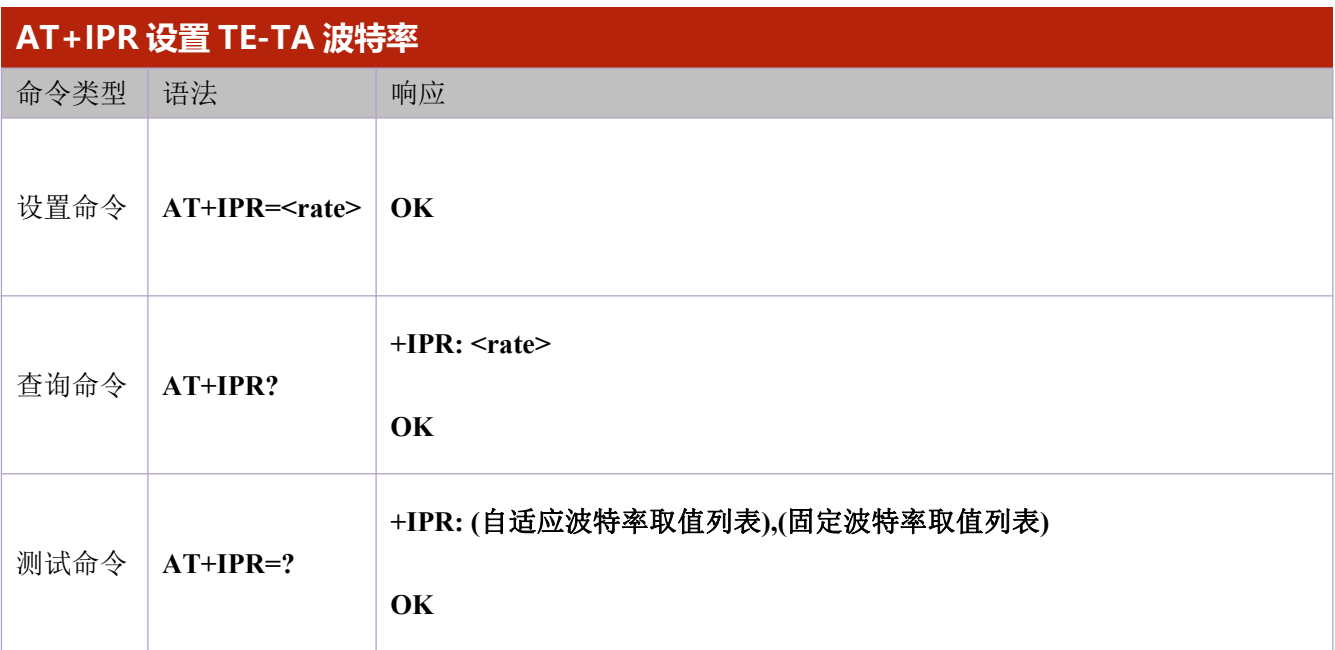

参数

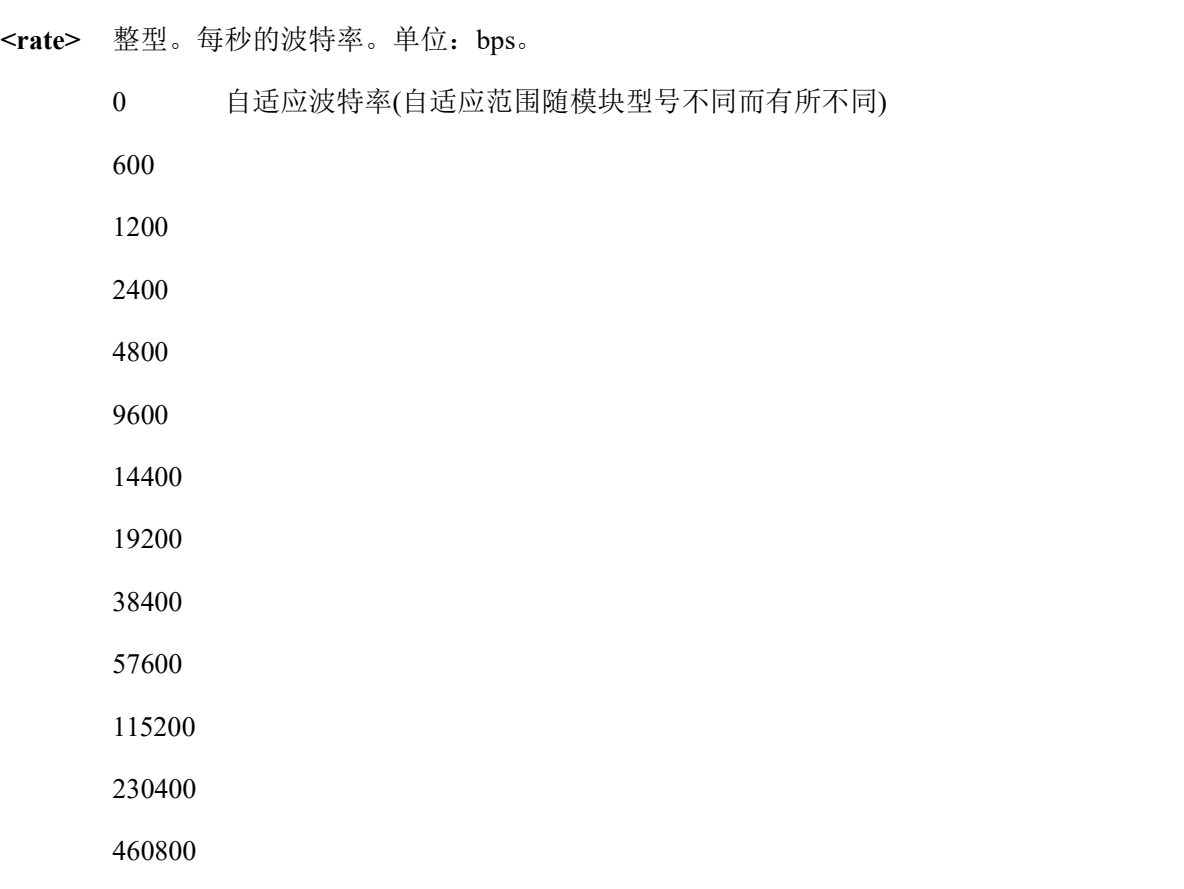

#### 举例 しょうしょう しゅうしょう しんしょう しんしゃ

**AT+IPR=?**

921600

**+IPR:(600,1200,2400,4800,9600,19200,38400,57600,115200,230400),(0,600,1200,2400,4800,9600,19200,38400,57 600,115200,230400,460800,921600)**

**OK**

### <span id="page-9-0"></span>**2.6 AT+QSCLK** 禁用**/**启用睡眠模式

该命令用于控制模块是否进入睡眠模式。若设置<n>=1, DTR 和 WAKEUP\_IN 引脚均被拉高时, 模块将 直接进入睡眠模式。若DTR 和WAKEUPIN引脚均被拉低,模块无法进入睡眠模式,仅当DTR 和WAKEUPIN 引脚均被拉高时,模块方可进入睡眠模式。默认禁用睡眠模式。

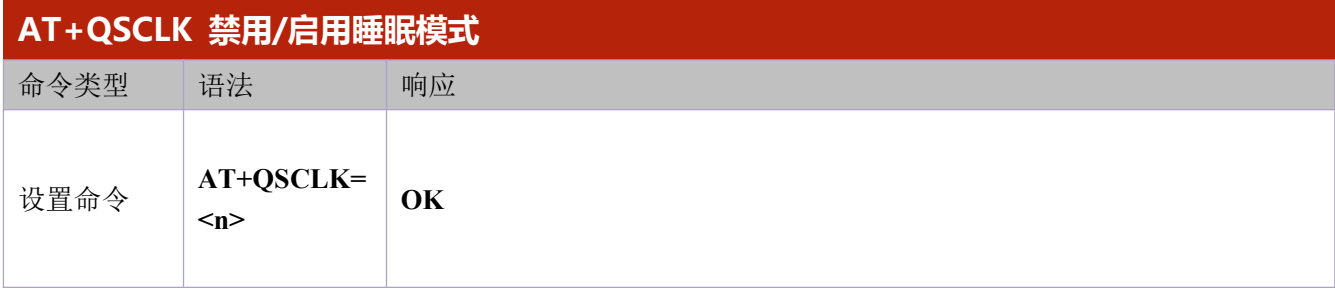

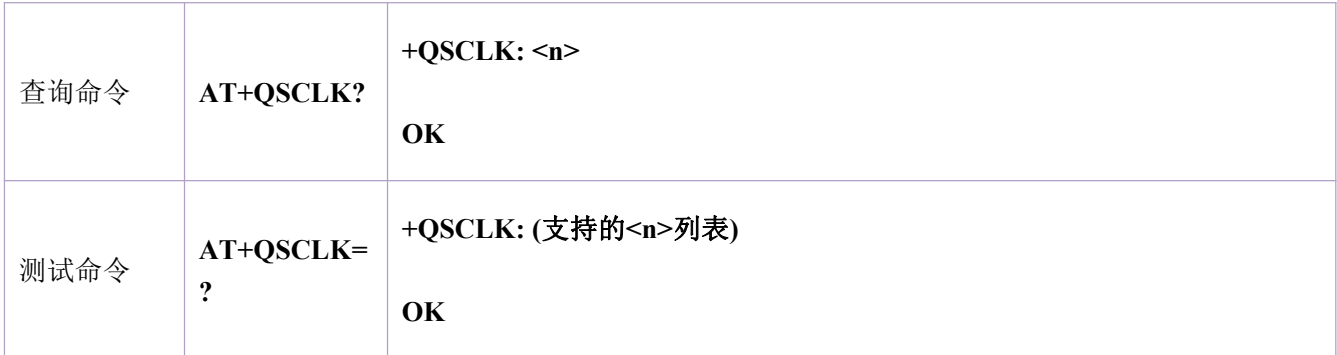

### 参数 あいしゃ しゅうしょう しゅうしょく

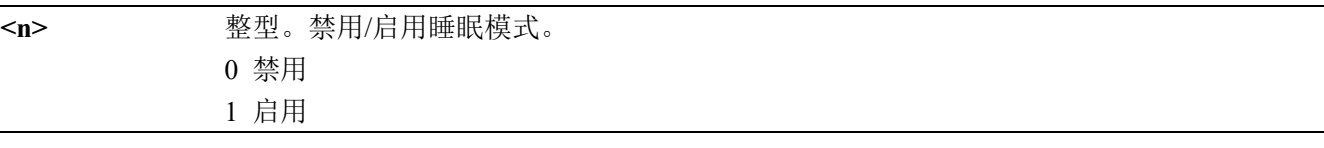

### 举例 しょうしょう しゅうしょう しゅうしょく

**AT+QSCLK=1**

**OK**

## <span id="page-10-0"></span>**2.7 AT+QGSN** 请求国际移动设备识别码

该命令与 AT+CGSN 的作用相同, 用于返回 ME 的国际移动设备识别码(IMEI 号)。

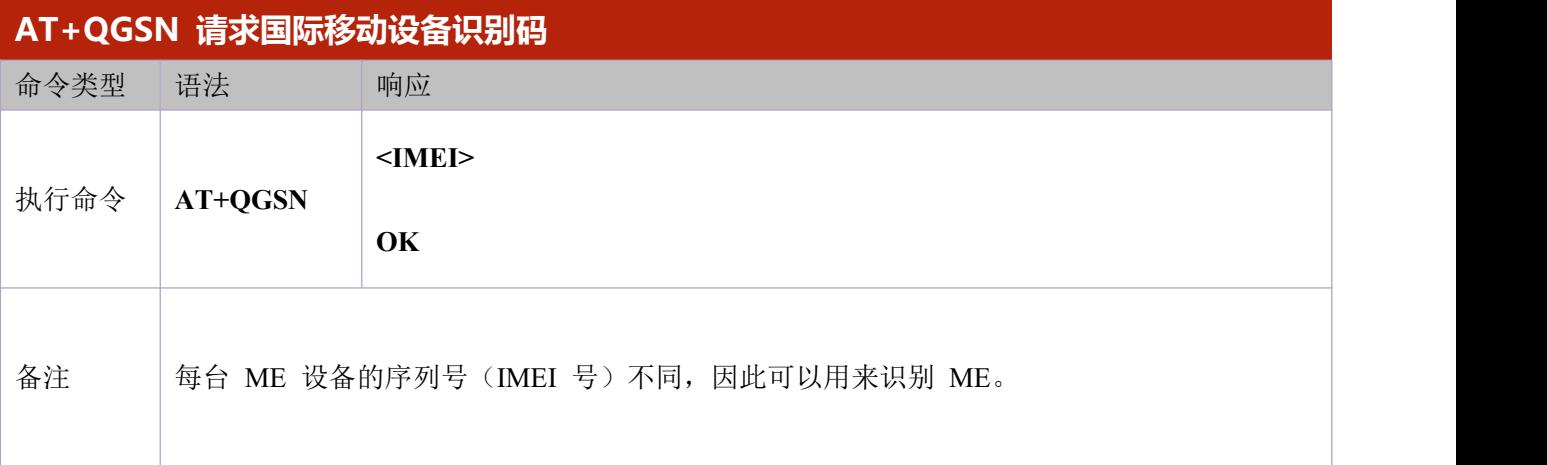

### 参数 あいしゃ しゅうしょう しゅうしょく

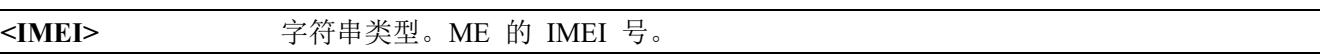

### 举例

**AT+QGSN**

**+QGSN: 868739057053443**

**OK**

## <span id="page-11-0"></span>**2.8 AT+CIMI** 查询 **IMSI**

该命令用于查询(U)SIM 卡的国际移动用户识别码(IMSI), IMSI 允许 TE 识别 MT 中的(U)SIM 卡 或 UICC (GSM 或者(U) SIM)中的活动应用程序。

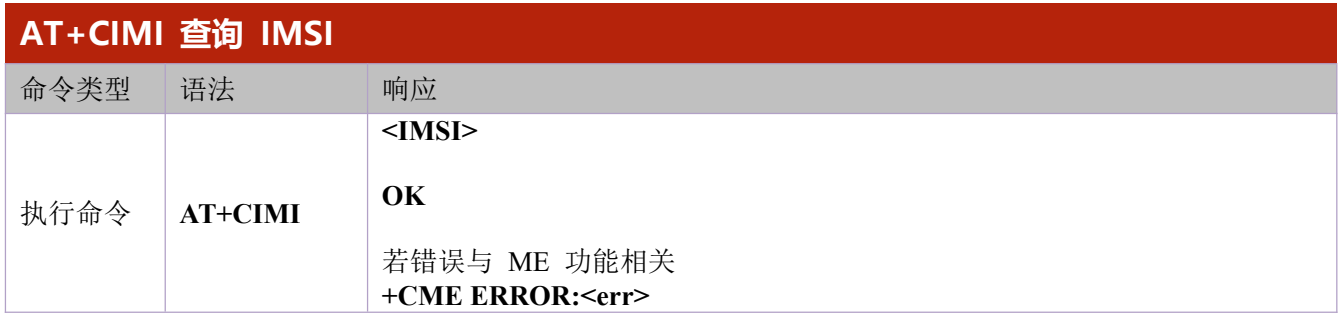

#### 参数 しゅうしょう しゅうしょく かんしょう

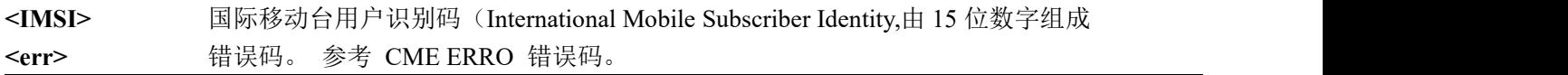

#### 举例 しょうしょう しゅうしょう しょうしょく

**AT+CIMI**

**460060086257147**

**OK**

## <span id="page-11-1"></span>**2.9 AT+QCCID** 查询 **ICCID**

该命令用于查询(U)SIM 卡的集成电路卡识别码(ICCID)。

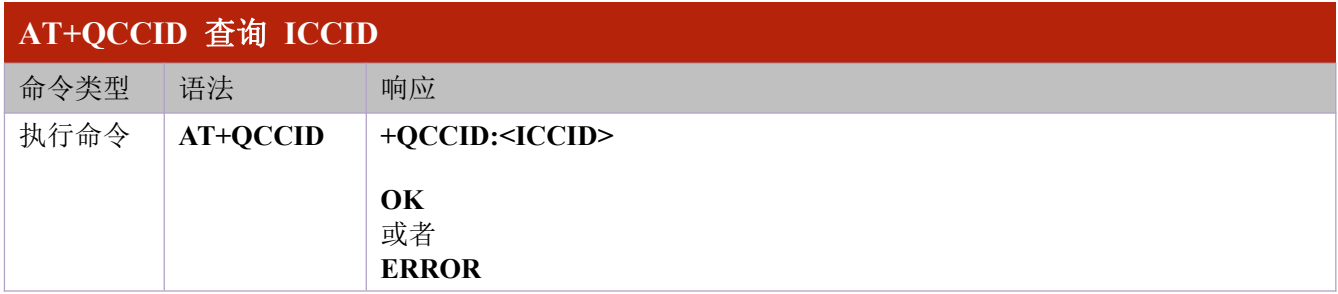

### あいしゃ ちょうしゃ あいしゃ あいしゃ あいしゃ あいしゃ あいしゃ あいしゃ

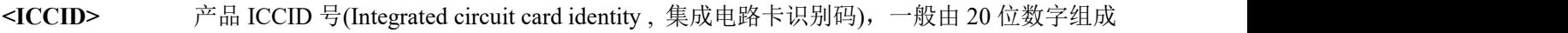

### 举例 しょうしょう しゅうしょう しんしょう しんしゅう

**AT+QCCID**

**OK**

# <span id="page-12-0"></span>**2.10 AT+CEREG PS** 域网络注册状态

该命令用于查询 PS 域网络注册状态并控制非请求结果码上报。

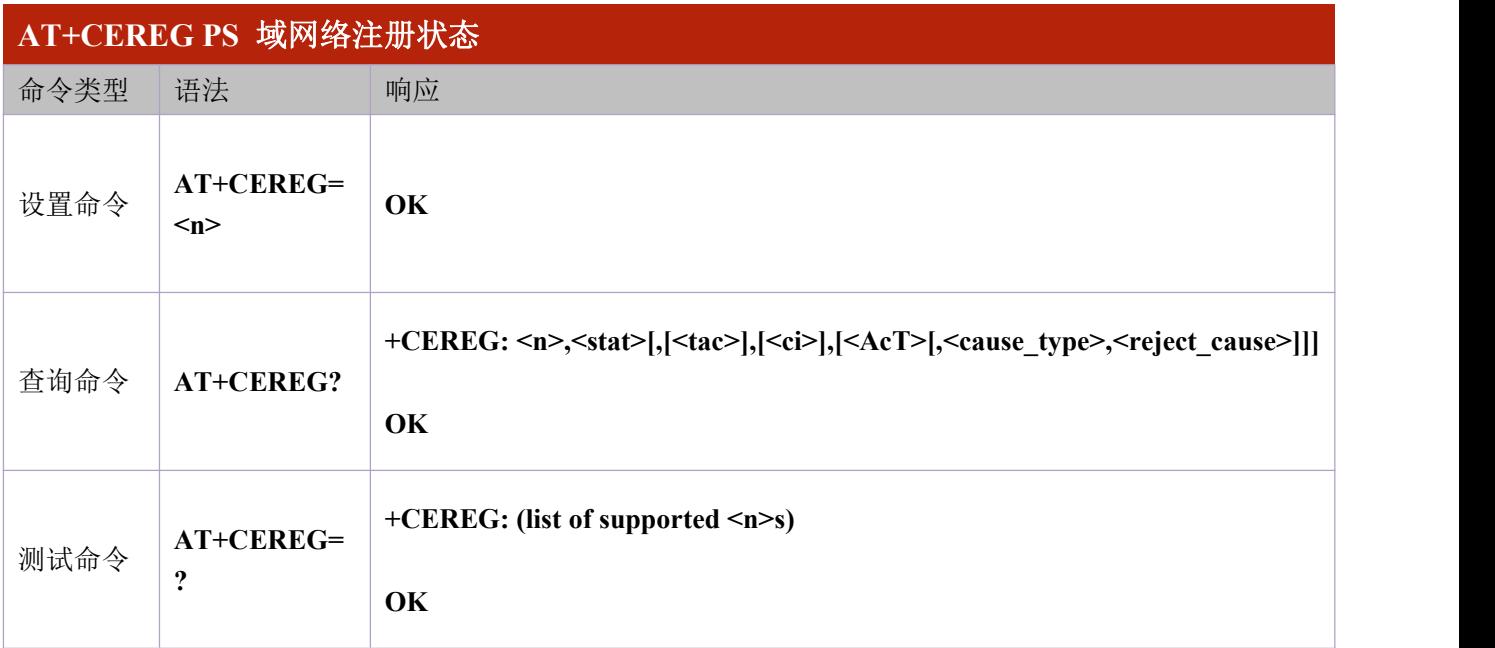

### 参数 あいしゃ しゅうしょう しゅうしょく

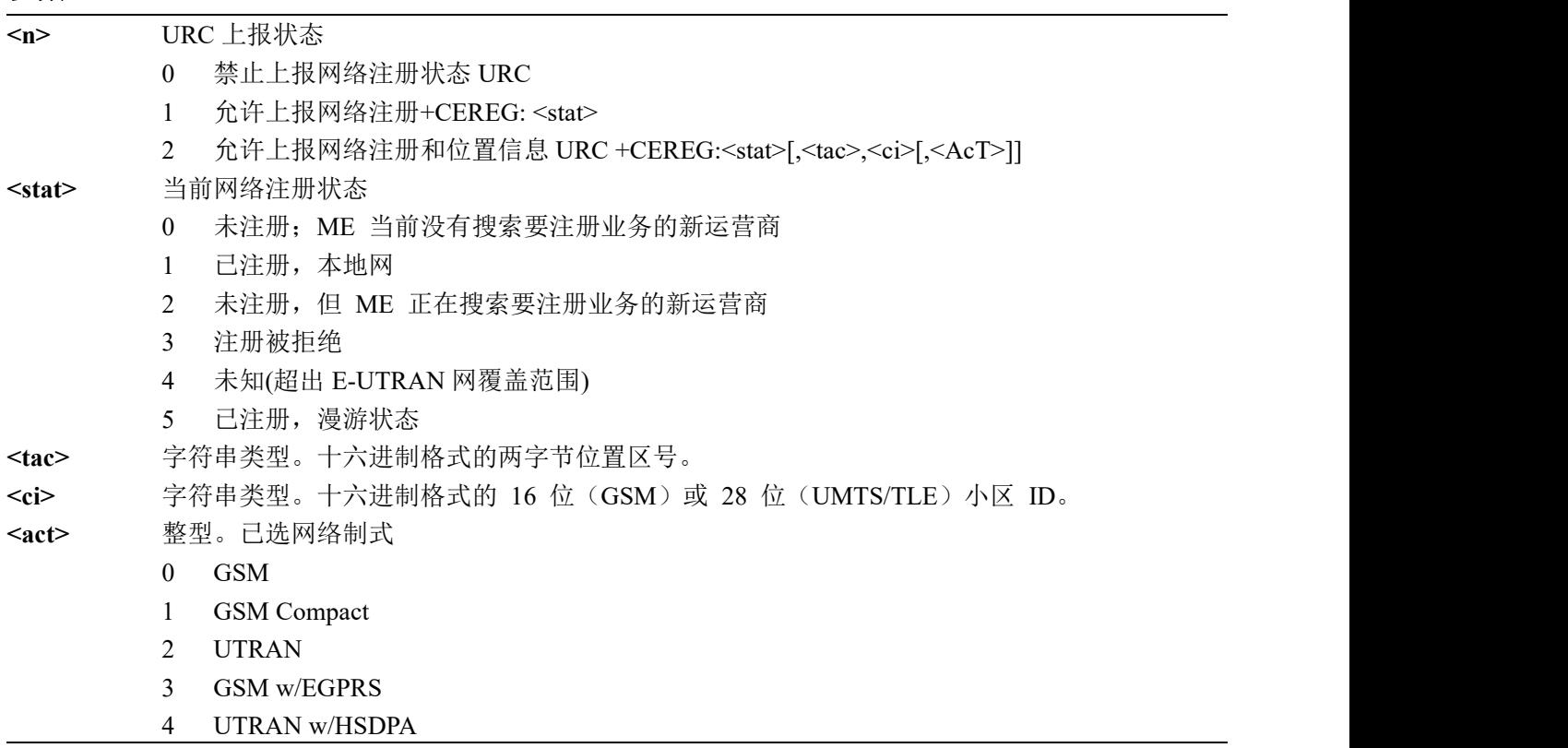

- 5 UTRAN w/HSUPA
- 6 UTRAN w/HSDPA and HSUPA
- 7 E-UTRAN

#### 举例 しょうしょう しゅうしょう しゅうしょく

**AT+CGREG=2**

**OK**

**AT+CGREG?**

**+CEREG: 2,1,"DE10","05F7B51F",7**

**OK**

**AT+CGREG=0**

**OK**

## <span id="page-13-0"></span>**2.11 AT+CSQ** 查询信号强度

该命令用于查询当前服务小区接收信号强度<rssi>和信道误码率<ber>。

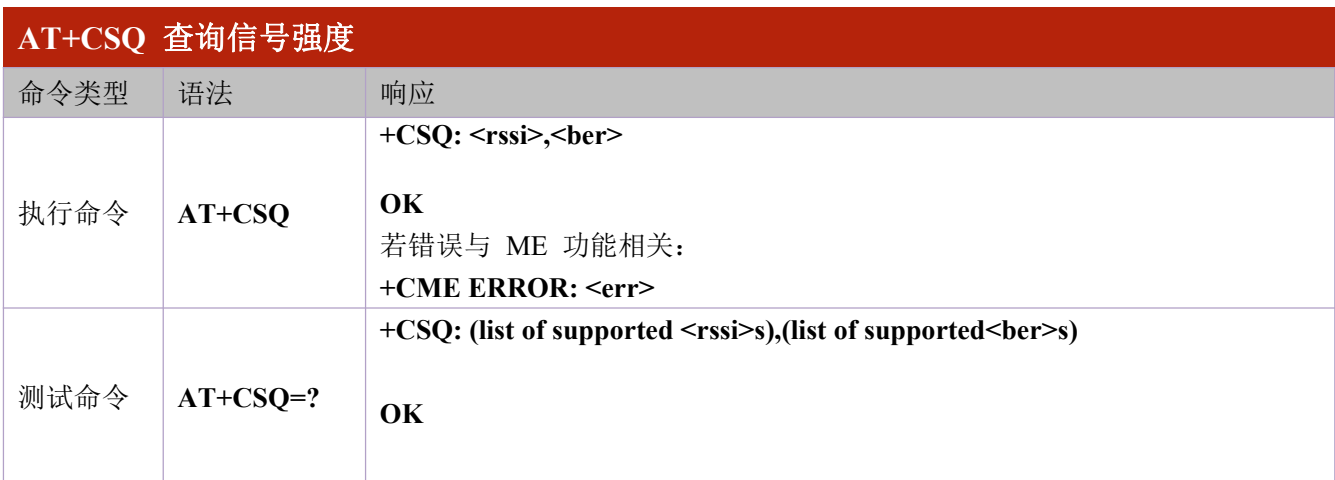

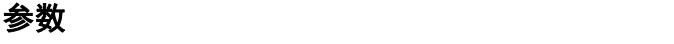

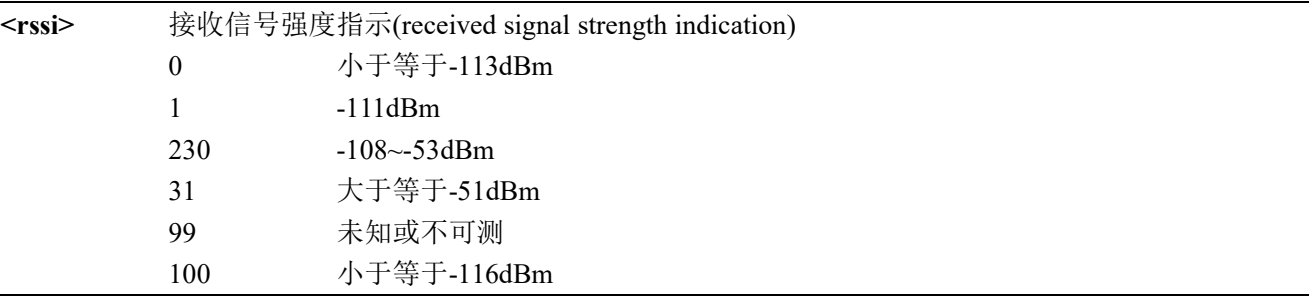

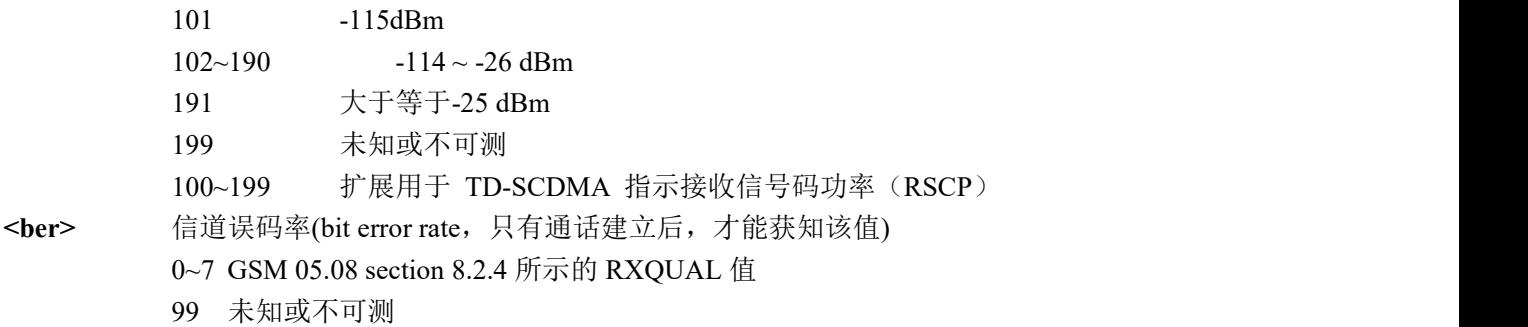

### 举例

**AT+CSQ**

**+CSQ: 15,99**

**OK**

# <span id="page-14-0"></span>**2.12 AT+QLTS** 获取通过网络同步的更新时间

执行命令设置 TA 在命令模式下,是否可以回显从 TE 接收到的字符。

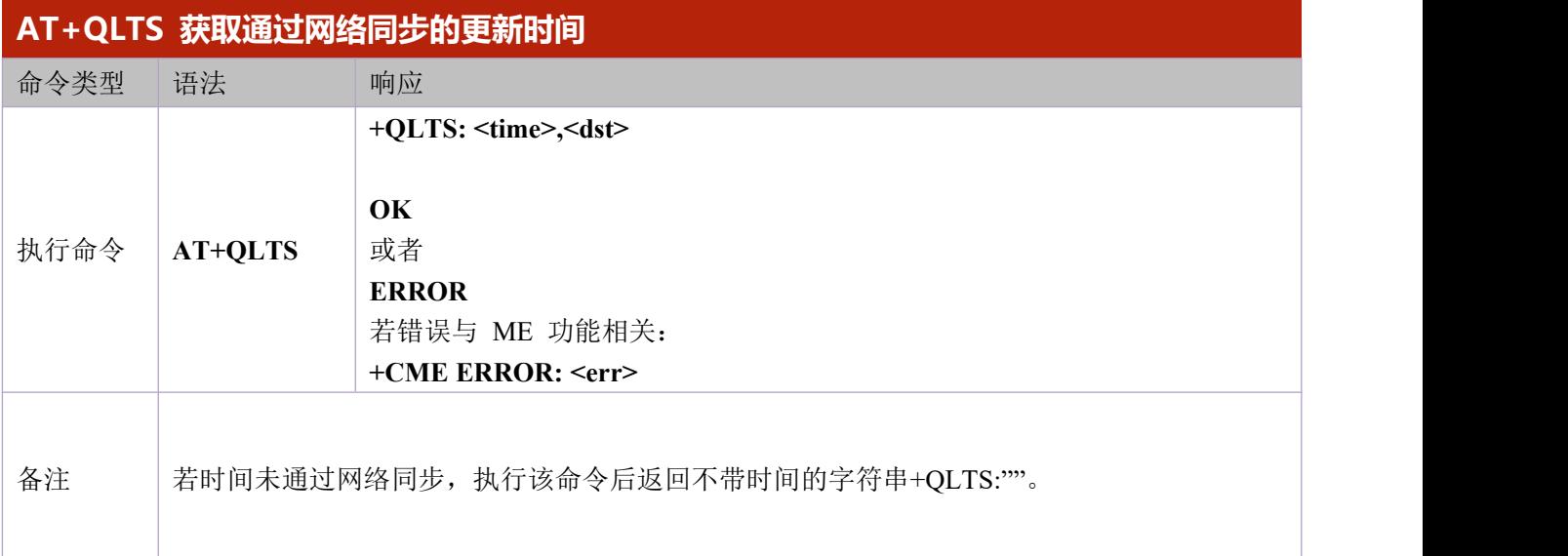

参数

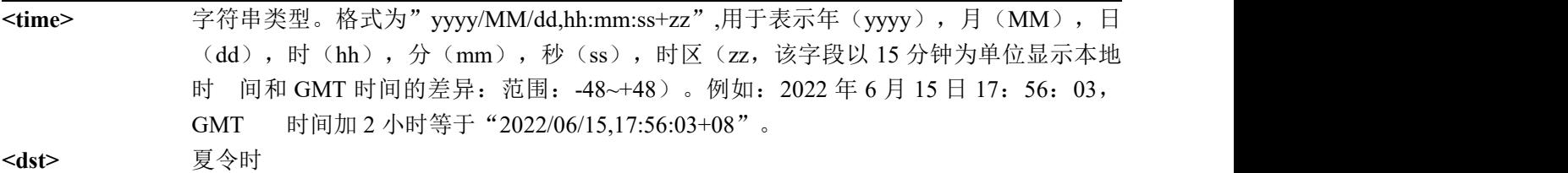

举例

**AT+QLTS**

#### **OK**

### <span id="page-15-0"></span>**2.13 AT+QIACT** 激活 **PDP** 场景

该指令同 CGACT,用于激活 PDP 场景。在用 AT+QIACT 激活 PDP 场景前,需要使用 AT+QICSGP 配置场景。 场景激活后,可以通过 AT+QIACT?查询 IP 地址。虽然<contextID>的范围为 1-15, 但是模块最多仅可同时激活 3 路 PDP 场景。受网络状态影响,执行 AT+OIACT 后,等待返回结果 OK 或者 ERROR 的最大时间为 150 秒,在结果尚 未返回之前,无法执行任何 AT 命令。

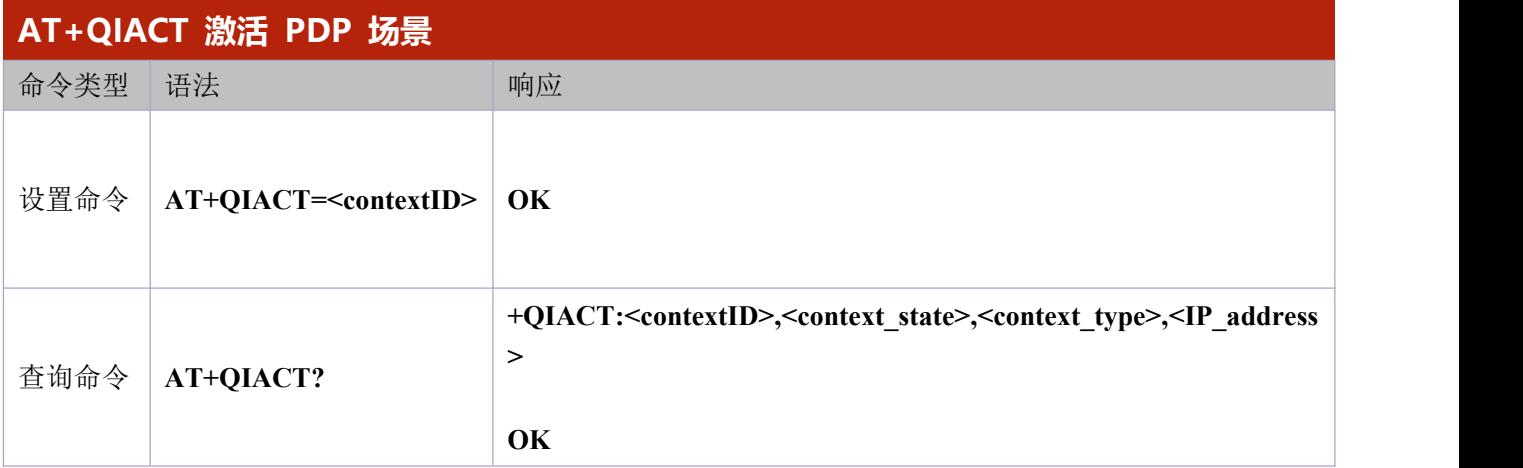

#### 参数 しょうしょう しゅうしょう しんしょう

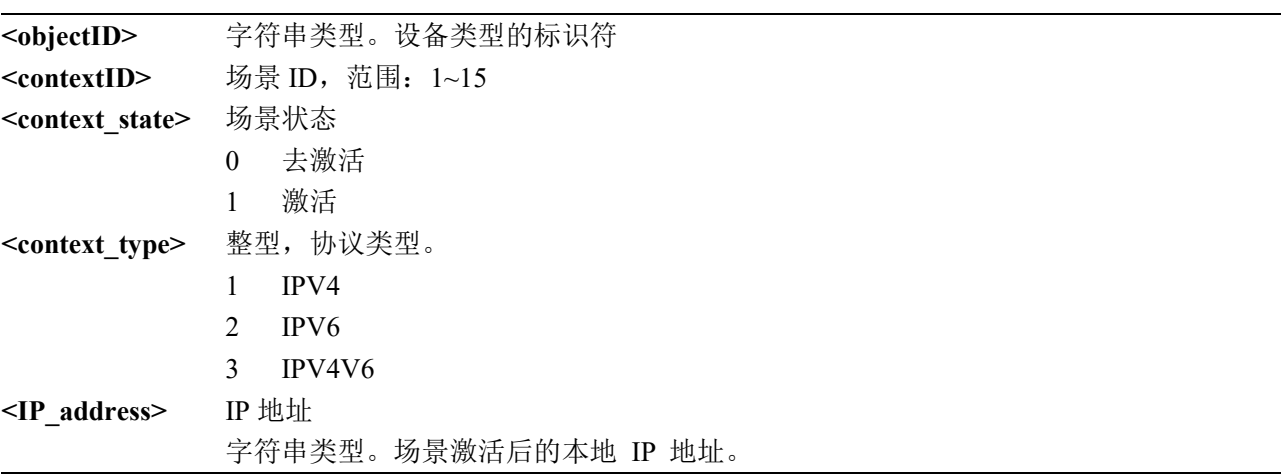

#### 举例 しょうしょう しゅうしょう しんしゃく しんしゃく

**AT+QIACT=1**

**OK**

**AT+QIACT?**

**+QIACT: 1,1,1,"10.164.118.24"**

### <span id="page-16-0"></span>**2.14 AT+QIDEACT** 去激活 **PDP** 场景

该命令用于去激活特定场景,断开在这个场景内建立的所有 TCP/IP 连接。受网络状态影响,执行 AT+QIDEACT 后, 等待返回结果 OK 或者 ERROR 的最大时间为 40 秒。在结果尚未返回之前, 无法执行任 何 AT 指令。

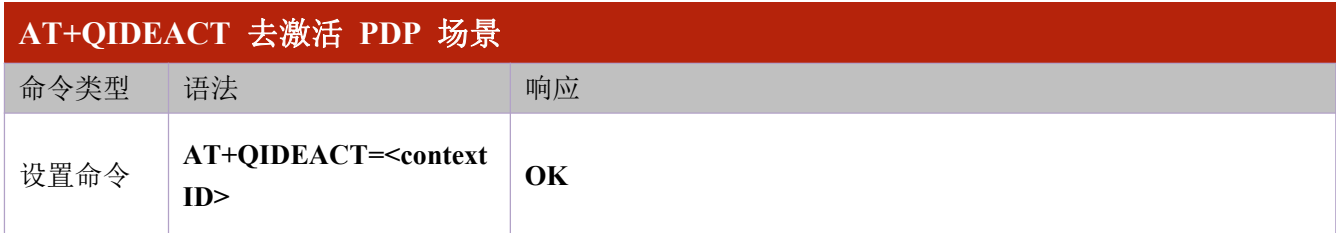

参数 しゅうしょう しゅうしょく かんしょう

**<contextID>** 场景 ID 范围:1~15

#### 举例 しょうしょう しゅうしょう しんしょう しんしゃく

**AT+QIDEACT=1**

**OK**

### <span id="page-16-1"></span>**2.15 AT+CGPADDR** 显示 **PDP** 地址

该设置命令返回指定上下文标识符的 PDP 地址列表。若未指定<cid>, 则返回所有已定义上下文的地址。

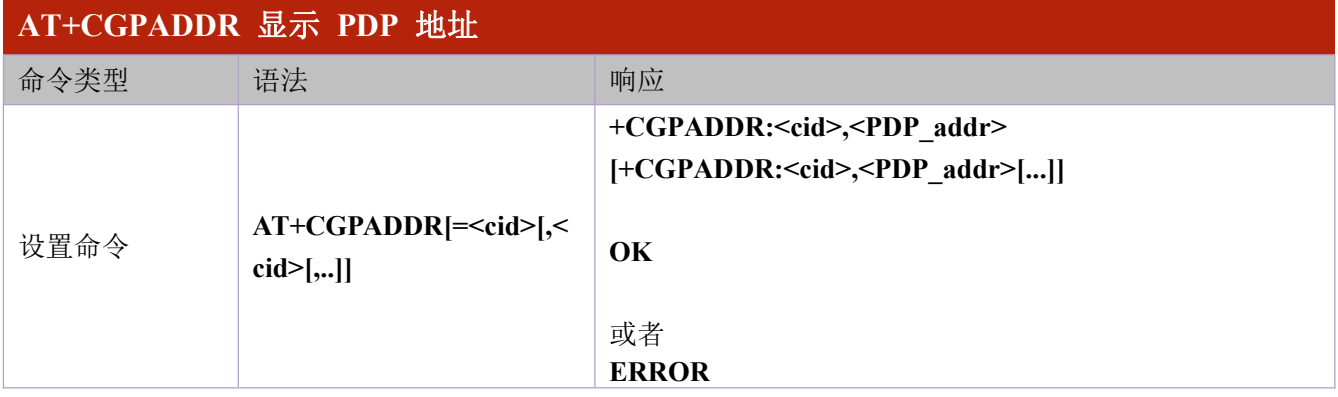

参数 あいしゃ しゅうしょう しゅうしょく

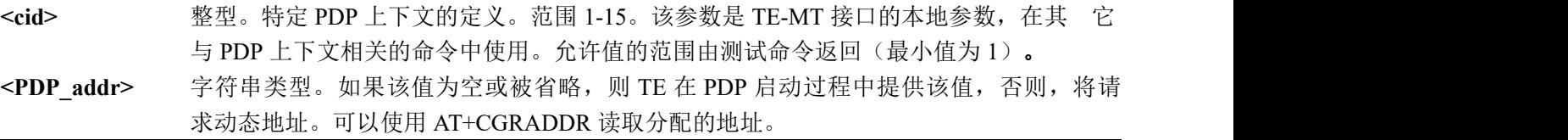

举例 しょうしょう しゅうしょう しんしょう

**AT+CGPADDR=1**

#### **OK**

# <span id="page-17-0"></span>**2.16 AT+QCELLEX** 获取服务小区和邻区信息

客户自定义指令。

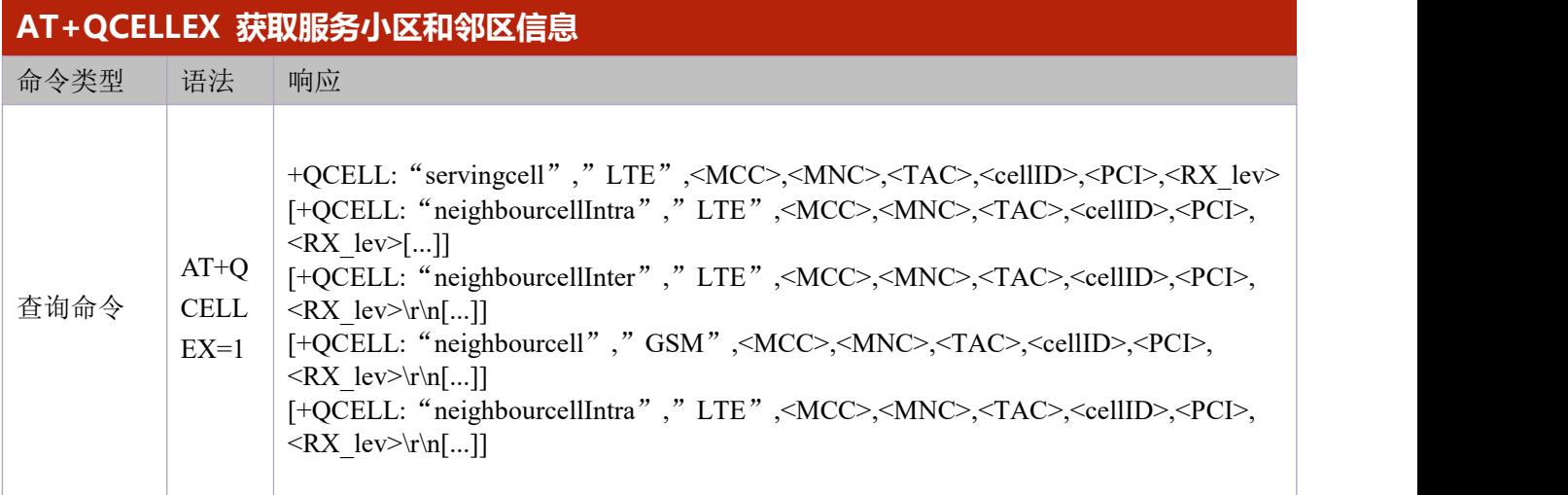

### 参数 あいしゃ しゅうしょう しゅうしょく

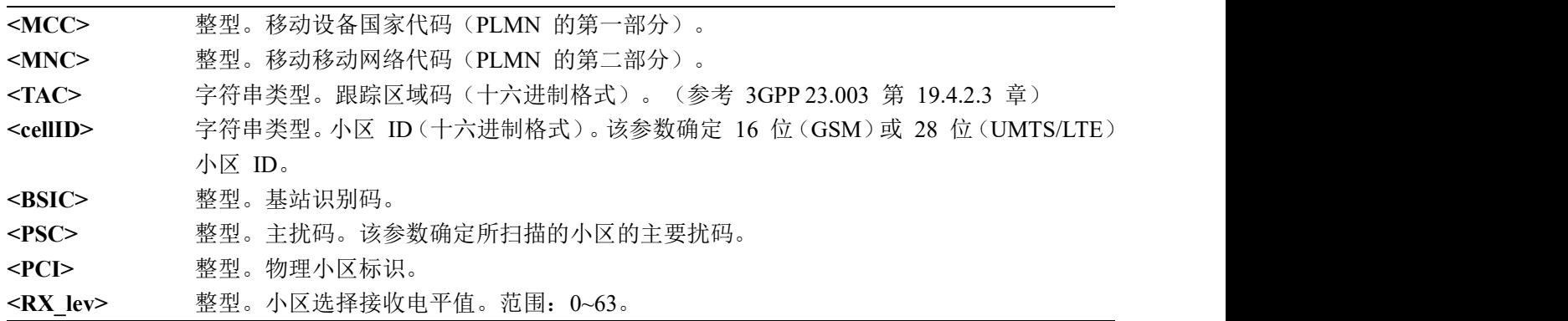

### 举例 しょうしょう しゅうしょう しんしゅう しんしゅう

**AT+QCELLEX=1**

**+QCELL: "servingcell","LTE",460,01,de10,05f7b51f,86,4 +QCELL: "neighbourcell inter","LTE",460,01,de10,05f4a065,243,0 +QCELL: "neighbourcell intra","LTE",460,01,de10,05f4a01f,342,-2**

**OK**

## <span id="page-18-0"></span>**2.17 AT+CGATT PS** 域附着去附着

该设置命令用于将 MT 附着于 PS 域, 或者将 MT 从 PS 域分离。命令完成后, MT 保持在 V.250 命令状 态。如果 MT 已经处于请求状态,则将忽略该命令,并且仍响应 OK。如果 MT 无法实现请求状态,将响应 ERROR 或+CME ERROR。

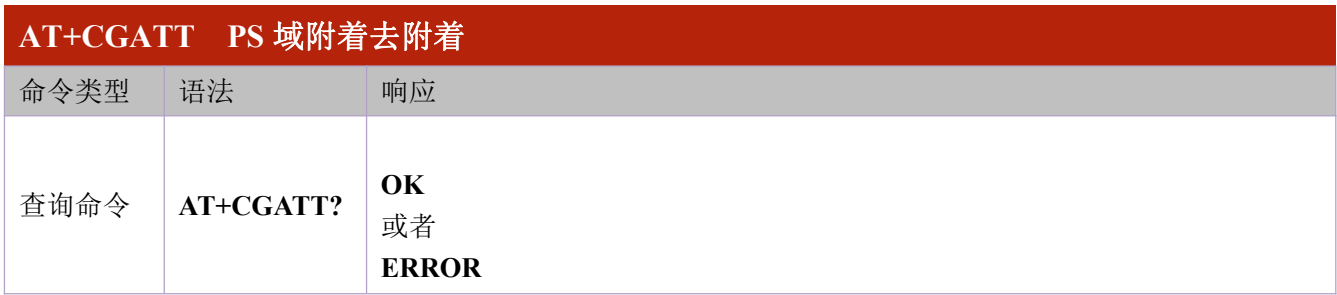

#### 举例 しょうしょう しゅうしょう しゅうしょく

**AT+CGATT?**

#### **+CGATT: 1**

**OK**

# <span id="page-19-0"></span>**3 TCP/IP** 命令

### <span id="page-19-1"></span>**3.1 AT+QIOPEN** 打开 **Socket** 服务

该命令用于打开 Socket 服务。服务类型可通过<service\_type>指定,数据访问模式(缓存模式,直吐模 式和透传模式)可通过<access\_mode>配置,URC+QIOPEN 将指示 Socket 服务是否成功打开。

1.如果<service\_type>是"TCP\_LISTENER",那么模块作为 TCP 服务器使用。接受一个新的 TCP 连接后, 模块会自动指定一个<connectID>并上报 URC+QIURC: "incoming",<connectID>,<serverID>,<remoteIP>,<re mote\_port>;其中<connectID>范围为 0-11;所述新连接的请求类型为"TCP\_INCOMING",它的<access\_mo de>值和"TCP LISTENER"的该参数值一样。

2.如果<service\_type>是 "UDP\_SERVICE", 则可通过<local\_port>向远程 IP 收发 UDP 数据。

(1)收发数据:执行 AT+QISEND=<connectID>,<send\_length>,<remoteIP>,<remote\_port>。

(2)在直吐模式下接收数据:模块会上报 URC+QIURC:"recv",<connectID>,<currentrecvlength>,<remote IP>,<remote\_port><CR><LF><datae>。

(3)在缓存模式下接收数据:模块会上报 URC+QIURC:"recv",<connectID>,然后用户可通过AT+QIRD =<connectID>读取数据。

3.等待+QIOPEN:<connectID>,<err>输出,建议等待 150 秒,如果 150 秒内未接收到该 URC,则需通过 A T+QICLOSE 来关闭 Socket。

#### **AT+QIOPEN 打开 Socket 服务**

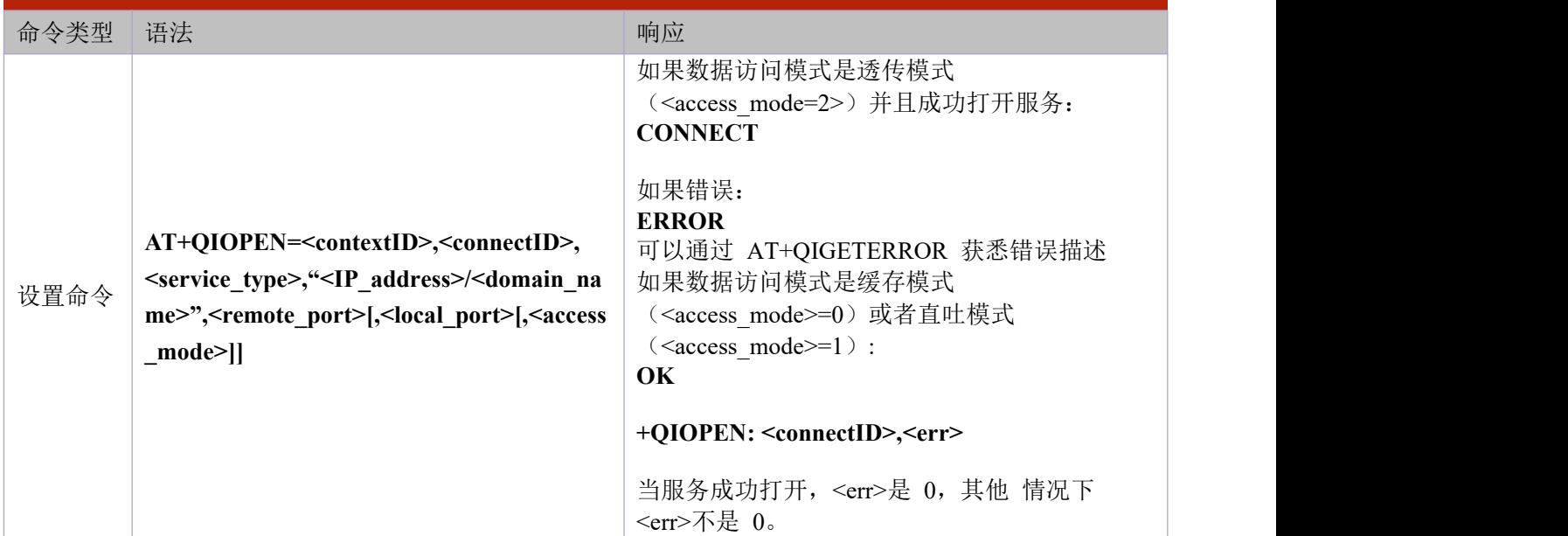

#### あいしゃ ちょうしゃ あいしゃ あいしゃ あいしゃ あいしゃ かいしん あいしゃ

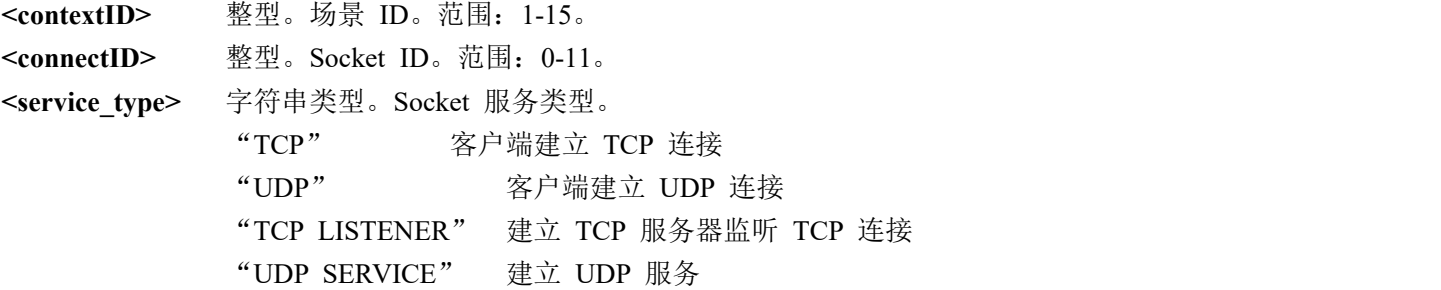

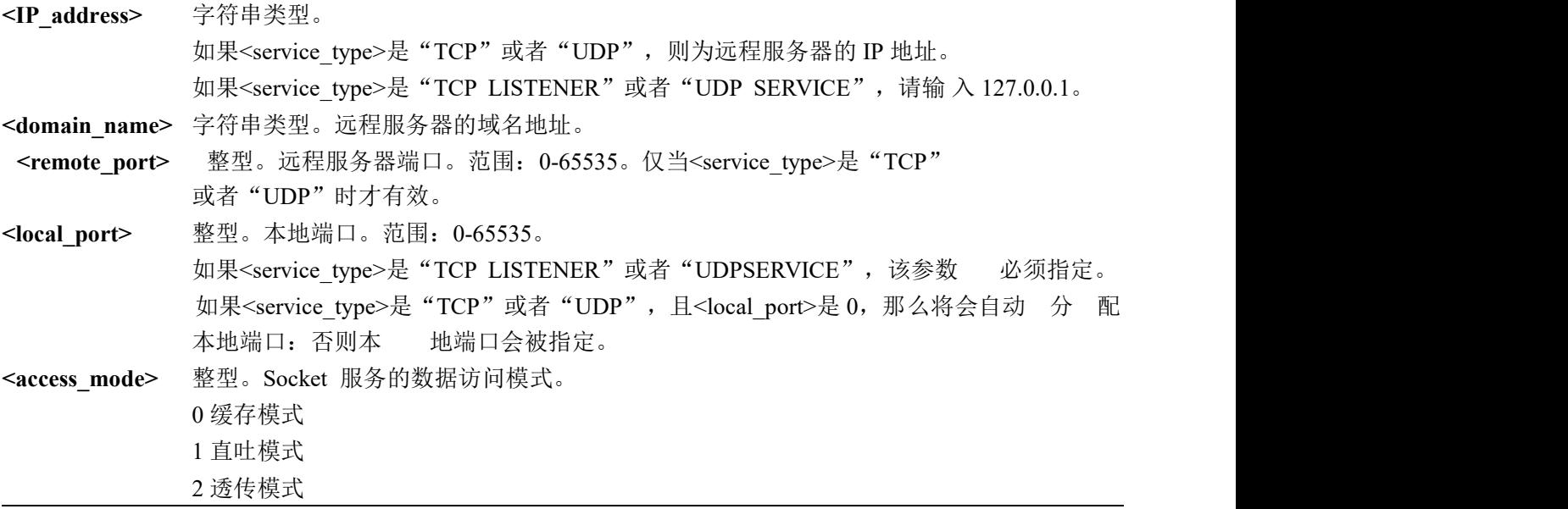

#### 举例 しょうしょう しゅうしょう しんしょう

**AT+QIOPEN=1,0,"TCP","airtest.openluat.com",2901,0,1**

**OK**

#### **+QIOPEN: 0,0**

# <span id="page-20-0"></span>**3.2 AT+QISEND** 发送数据

若特定 Socket 服务的数据访问模式是缓存模式(<access\_mode>=0)或者直吐模式(<access\_mode>=1), 可通过 AT+QISEND 发送数据。若成功发送数据到模块,则返回 SEND OK,否则返回 SEND FAIL 或 ERROR。 SEND FAIL 表示发送缓存已满,可以尝试重新发送数据; ERROR 表示在发送数据过程中遇到错误,请延迟 一段时间后再次发送数据,发送数据的最大长度为 1460 字节; SEND OK 并不表示数据已经成功发送至服务 器,可通过 AT+QISEND=<connectID>,0 查询数据是否已经发送至服务器。

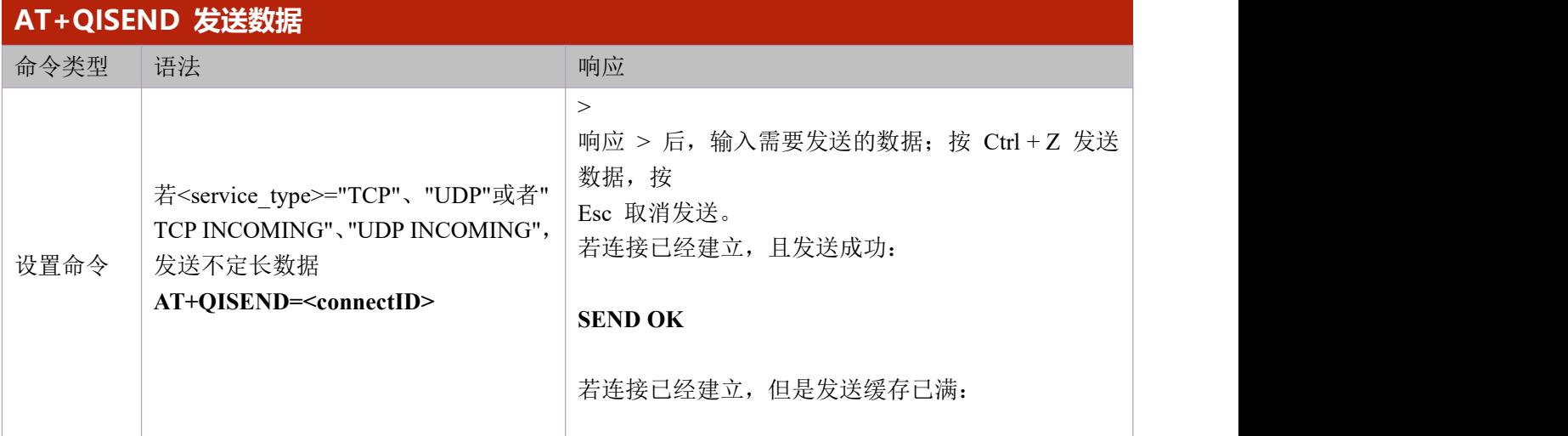

|                                                                                                    | <b>SEND FAIL</b>                                                                                                    |
|----------------------------------------------------------------------------------------------------|----------------------------------------------------------------------------------------------------|
|                                                                                                    |                                                                                                    |
|                                                                                                    | 若连接未建立, 异常断开或者参数不正确:                                                                                                    |
|                                                                                                    | <b>ERROR</b>                                                                                                    |
| 若 <service type="">= "TCP", "UDP"<br/>或"TCP INCOMING"、"UDP<br/>INCOMING", 发送<br/>定长数据<br/>AT+QISEND=<connectid>,<send_len<br>gth</send_len<br></connectid></service>    | ><br>响应 > 后, 输入长度等于 <send length="">的数据。<br/>若连接已经建立,且发送成功:<br/><b>SEND OK</b></send>                                                                                                |
|                                                                                                    | 若连接已经建立,但是发送缓存已满:                                                                                                    |
|                                                                                                    | <b>SEND FAIL</b>                                                                                                    |
|                                                                                                    | 若连接未建立, 异常断开或者参数不正确:                                                                                                    |
|                                                                                                    | <b>ERROR</b>                                                                                                    |
| 若 <service type="">="UDP SERVICE"<br/>AT+QISEND=<connectid>,<send_len<br>gth&gt;, <remoteip>,<remote_port></remote_port></remoteip></send_len<br></connectid></service> | 该命令可用来发送固定字节长度数据到特定的远程<br>IP 地址和<br>远程端口, <service_type> 必须是"UDP SERVICE". &gt;<br/>响应 &gt; 后, 输入长度等于<send length="">的数据。<br/>若连接已经建立且发送成功:<br/><b>SEND OK</b></send></service_type> |
|                                                                                                    | 若连接已经建立,但是发送缓存已满:                                                                                                    |
|                                                                                                    | <b>SEND FAIL</b>                                                                                                    |
|                                                                                                    | 若连接未建立, 异常断开或者参数不正确:                                                                                                    |
|                                                                                                    | <b>ERROR</b>                                                                                                    |
| 当 <send length="">为 0, 可查询发送数据<br/>AT+QISEND=<connectid>,0</connectid></send>                                                                                           | 若指定连接存在:<br>+QISEND:<br><total length="" send="">,<ackedbytes>,<unacked<br>bytes&gt;</unacked<br></ackedbytes></total>                                                               |
|                                                                                                    | OK                                                                                                    |
|                                                                                                    | 如有错误:                                                                                                    |
|                                                                                                    | <b>ERROR</b>                                                                                                    |
|                                                                                                    |                                                                                                    |

参数

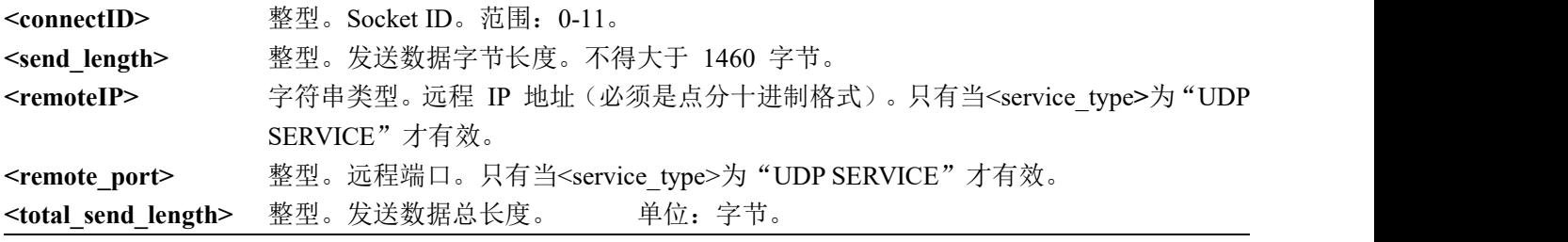

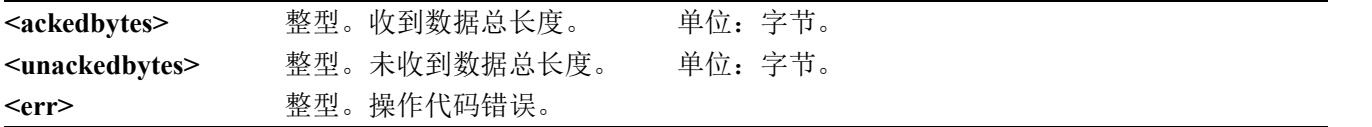

#### 举例 しょうしょう しゅうしょう しんしゅう しんしゃ

**AT+QISEND=0,10**

**>**

**0123456789**

**SEND OK**

**+QIURC: "recv",0,10**

**0123456789**

### <span id="page-22-0"></span>**3.3 AT+QIRD** 读取收到的 **TCP/IP** 数据

在缓存模式下,模块收到数据后会先缓存数据并上报+QIURC: "recv",<connectID>,之后可通过 AT+QIRD 读取所述数据。缓存中仍有数据时,模块若再次接收到数据,将不会再上报 URC;直到缓存中所有数据均被 读取,才会上报新的 URC。

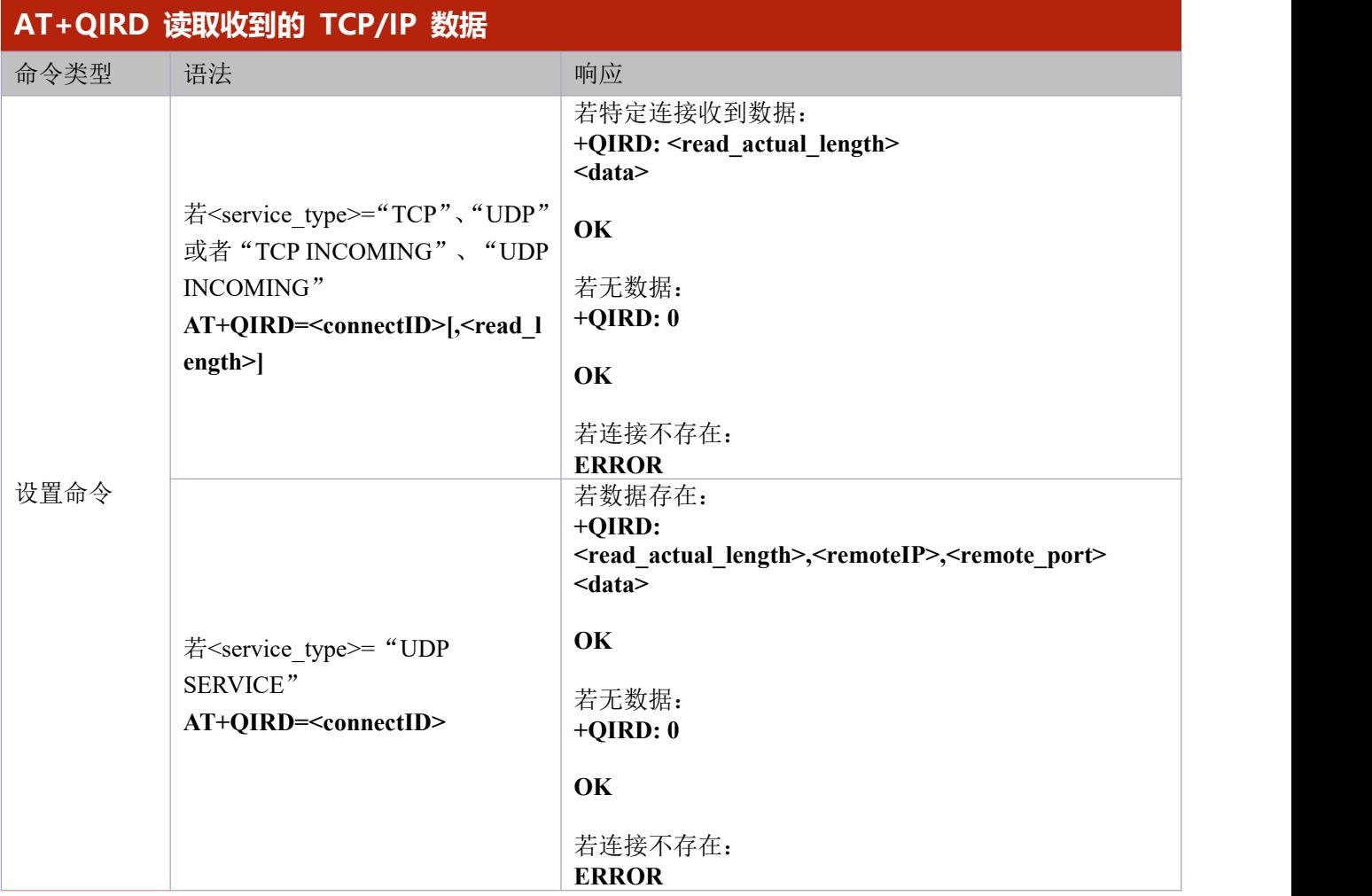

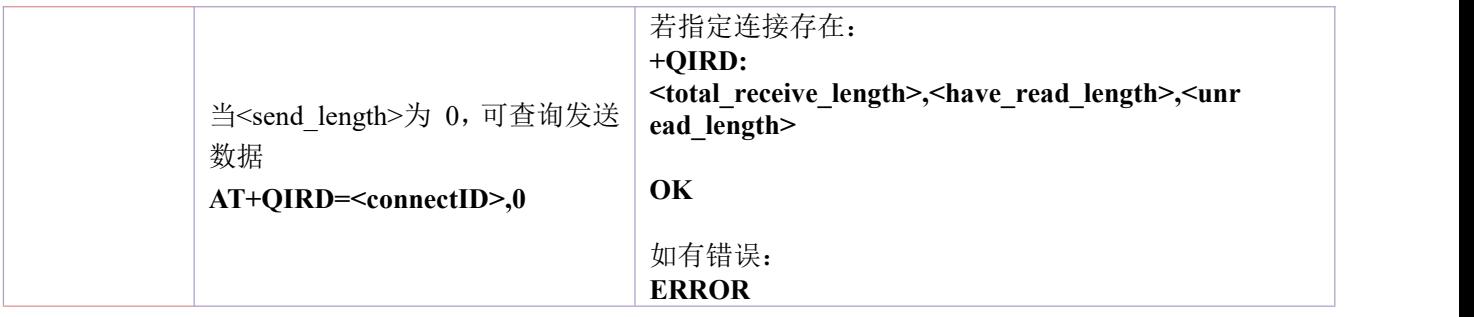

### 参数 しょうしょう しゅうしょう しんしょう

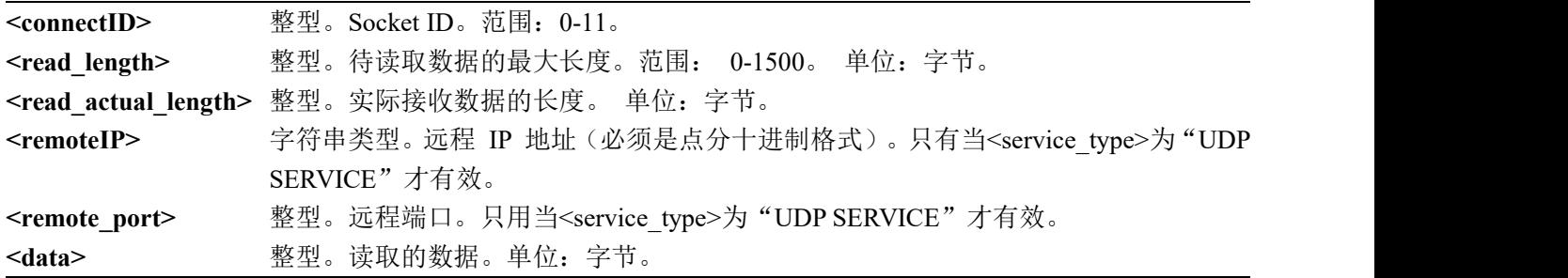

### 举例 しょうしょう しゅうしょう しゅうしょく

**AT+QIRD=0,10**

**+QIRD:10**

**0123456789**

**OK**

### <span id="page-23-0"></span>**3.4 AT+QICLOSE** 关闭 **Socket** 服务

该命令用于关闭特定的 Socket 服务。受网络状态影响,执行 AT+QICLOSE 后, 等待返回结果 OK 或 者 ERROR 的最大时间为 10 秒(此为默认值,可以通过<timeout>来修改)。在结果尚未返回之前,无法执 行任何 AT 命令。

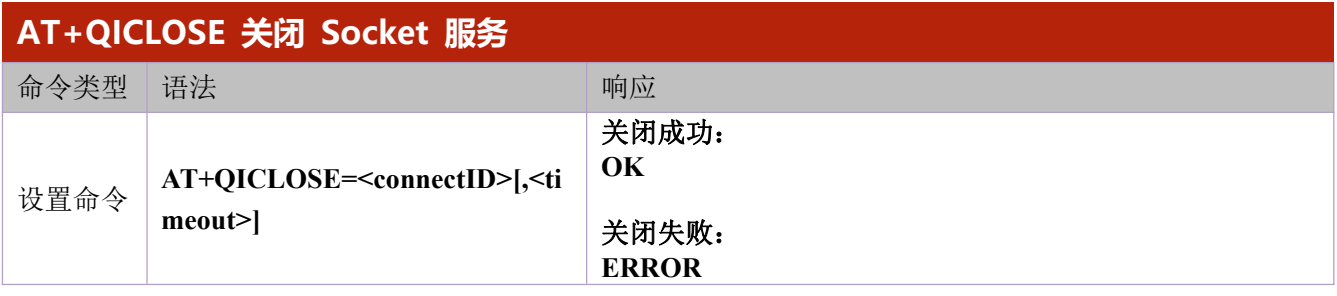

参数 あいしゃ しゅうしゅう しゅうしょく

**<connectID>** 整型。Socket ID。 范围: 0-11。 <timeout> 整型。输出响应结果的超时时间值。若未在<timeout>时间范围内接收到其他客户端的

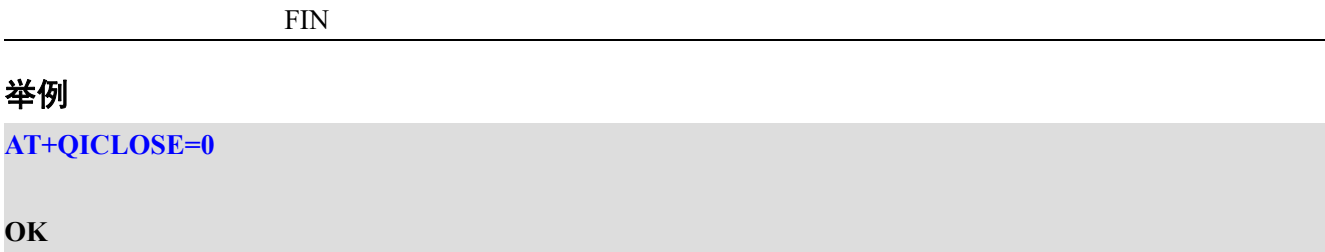

# <span id="page-25-0"></span>**4 FOTA** 升级命令

# <span id="page-25-1"></span>**4.1 AT+QFOTADL**差分**/**目标固件包存储至**HTTP(S)**服务器时升级固件

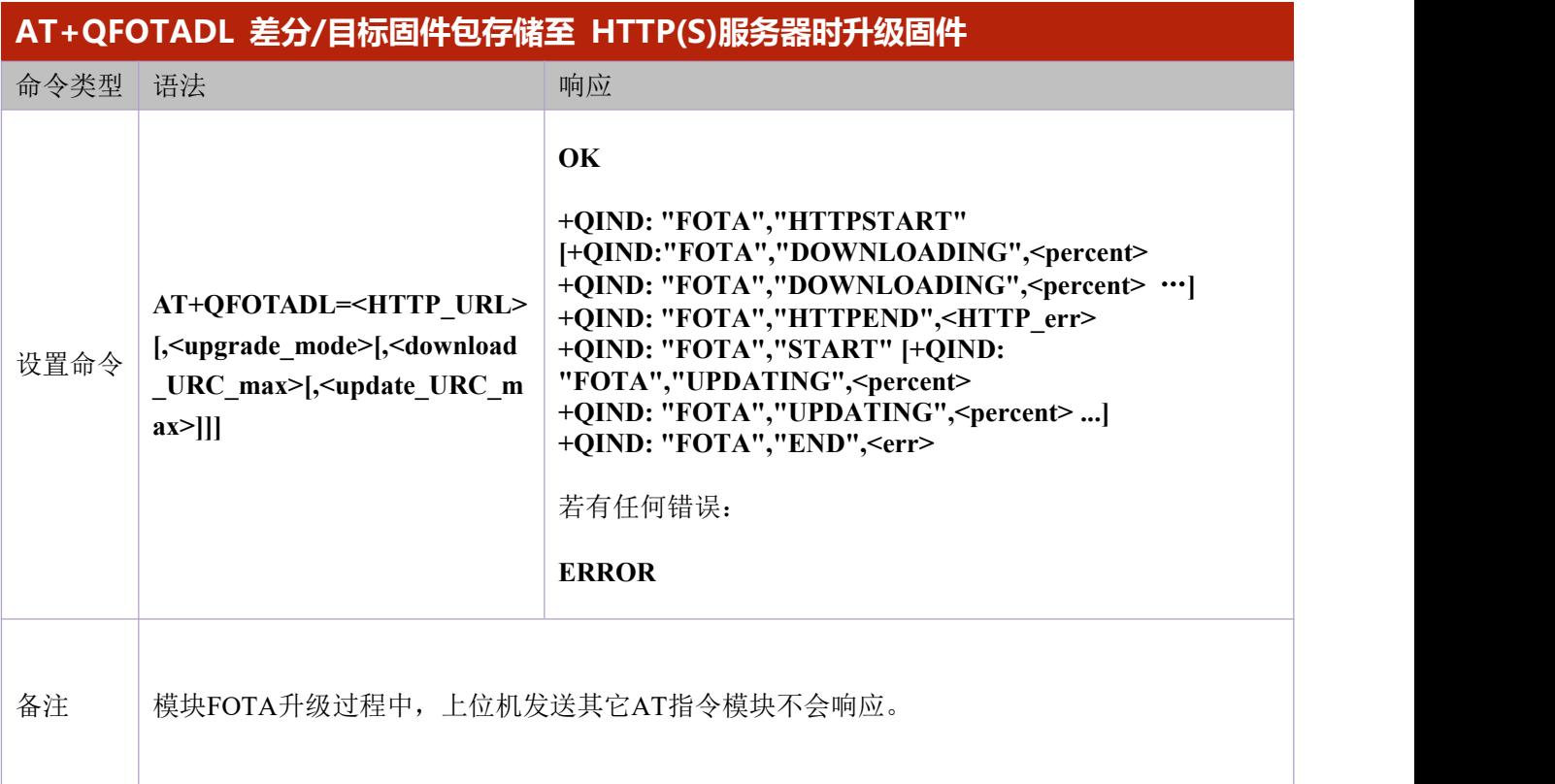

### 参数

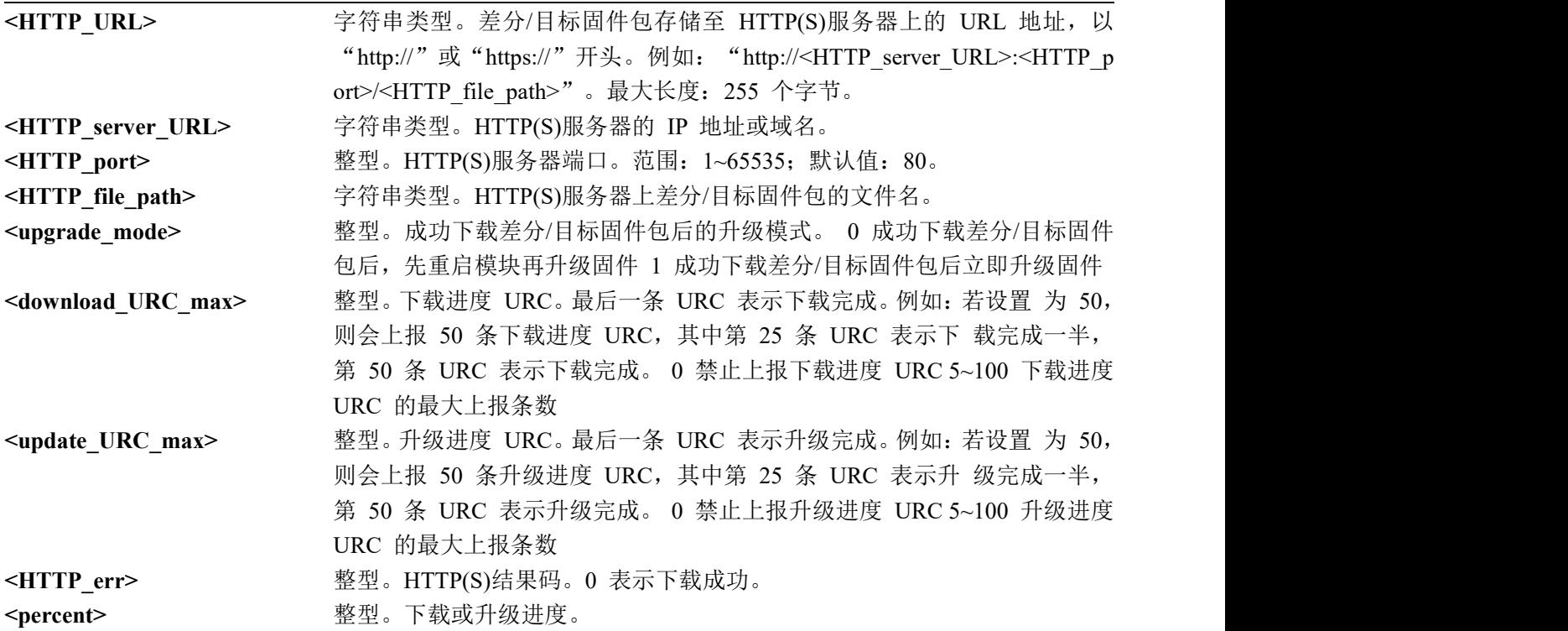

## 举例 しょうしょう しゅうしょう しゅうしょく

**AT+QFOTADL="http://airtest.openluat.com:2900/download/test.bin",1,10,10**

+QIND: "FOTA", "HTTPSTART" +QIND: "FOTA","DOWNLOADING",10 +QIND: "FOTA","DOWNLOADING",20 +QIND: "FOTA","DOWNLOADING",30 ...... +QIND: "FOTA","DOWNLOADING",100 +QIND: "FOTA", "HTTPEND", 0 +QIND: "FOTA","START" +QIND: "FOTA", "UPDATING", 10 +QIND: "FOTA", "UPDATING", 20 +QIND: "FOTA", "UPDATING", 30 ...... +QIND: "FOTA", "UPDATING", 90 +QIND: "FOTA", "UPDATING", 100 +QIND: "FOTA", "END", 0